年末的脚步临近了,上海用友软件年结工作十分繁忙,有些友粉儿们已经开始了年 结的操作。很多刚第一次接触T+年结的粉儿们纷纷来问,T+怎么年结呢?用惯了 见多了T3、T6年结,咋没看到T+建立年度账的地方呢?

今天上海用友坤迪软件(www.kundi.com.cn)小编就来介绍下T3/T6与T+年结的 区别有哪些,跟我走起!!

1

首先来看下年度账的建立,T3/T6要用账套主管登录系统管理,点击"年度账-建立",先建立2019年的年度账。

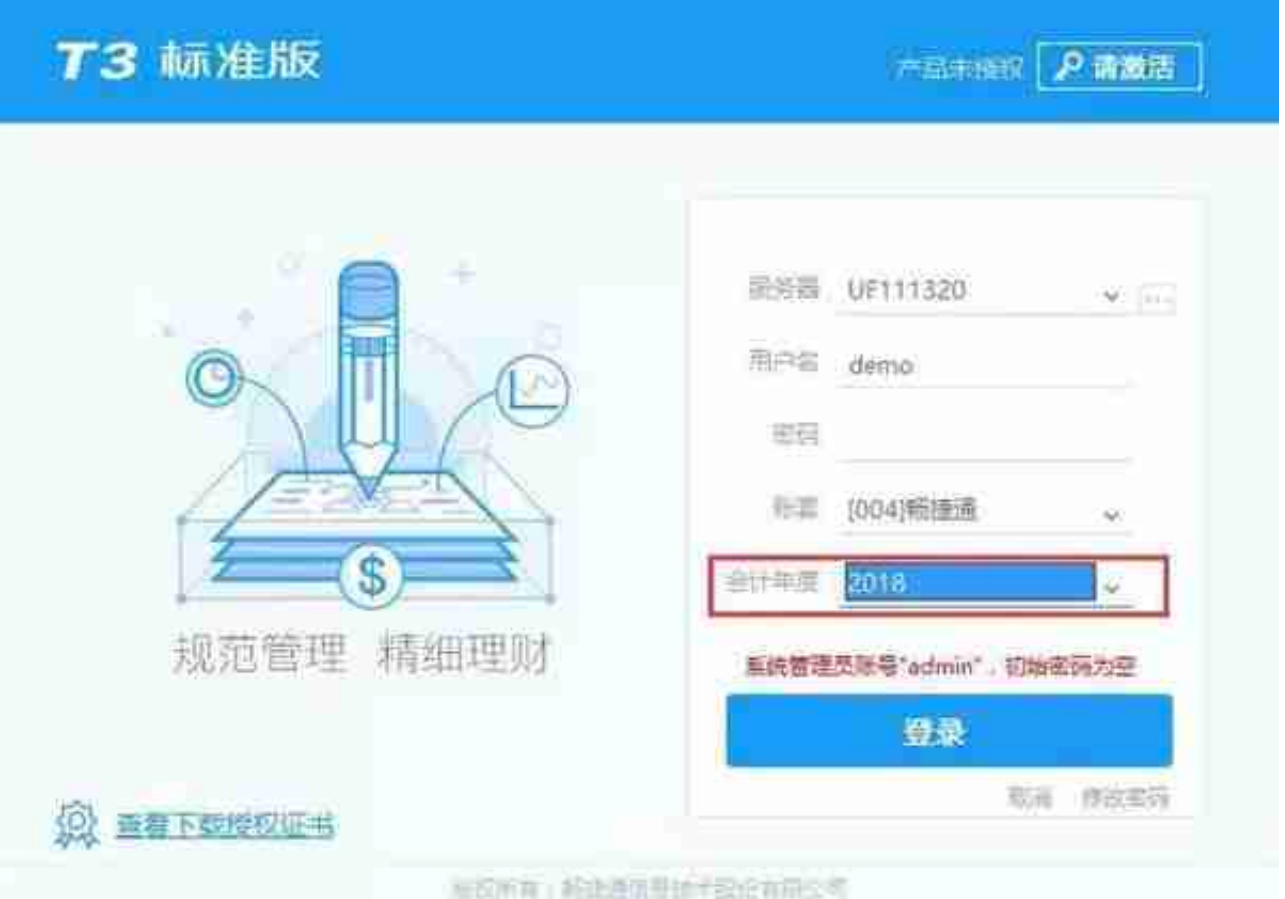

会计期间

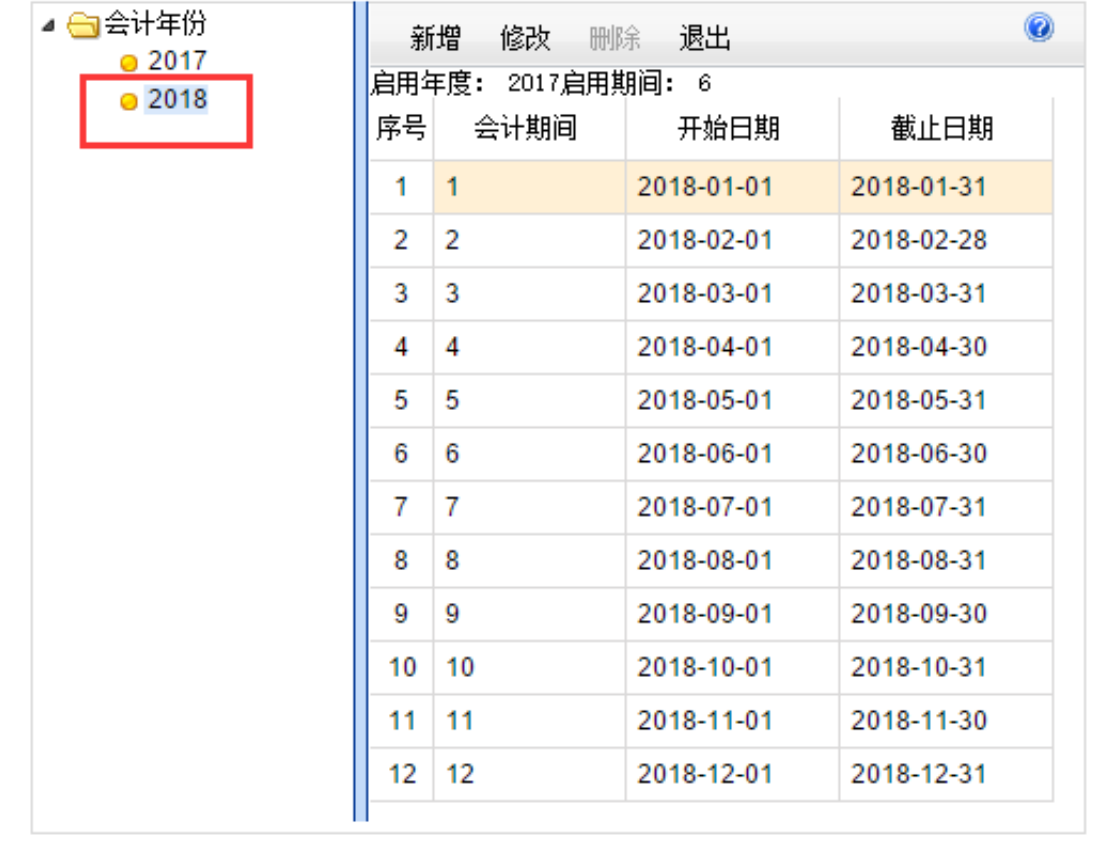

 $\times$ 

## **智行理财网** 用友t6账套自动备份(用友t6如何备份)

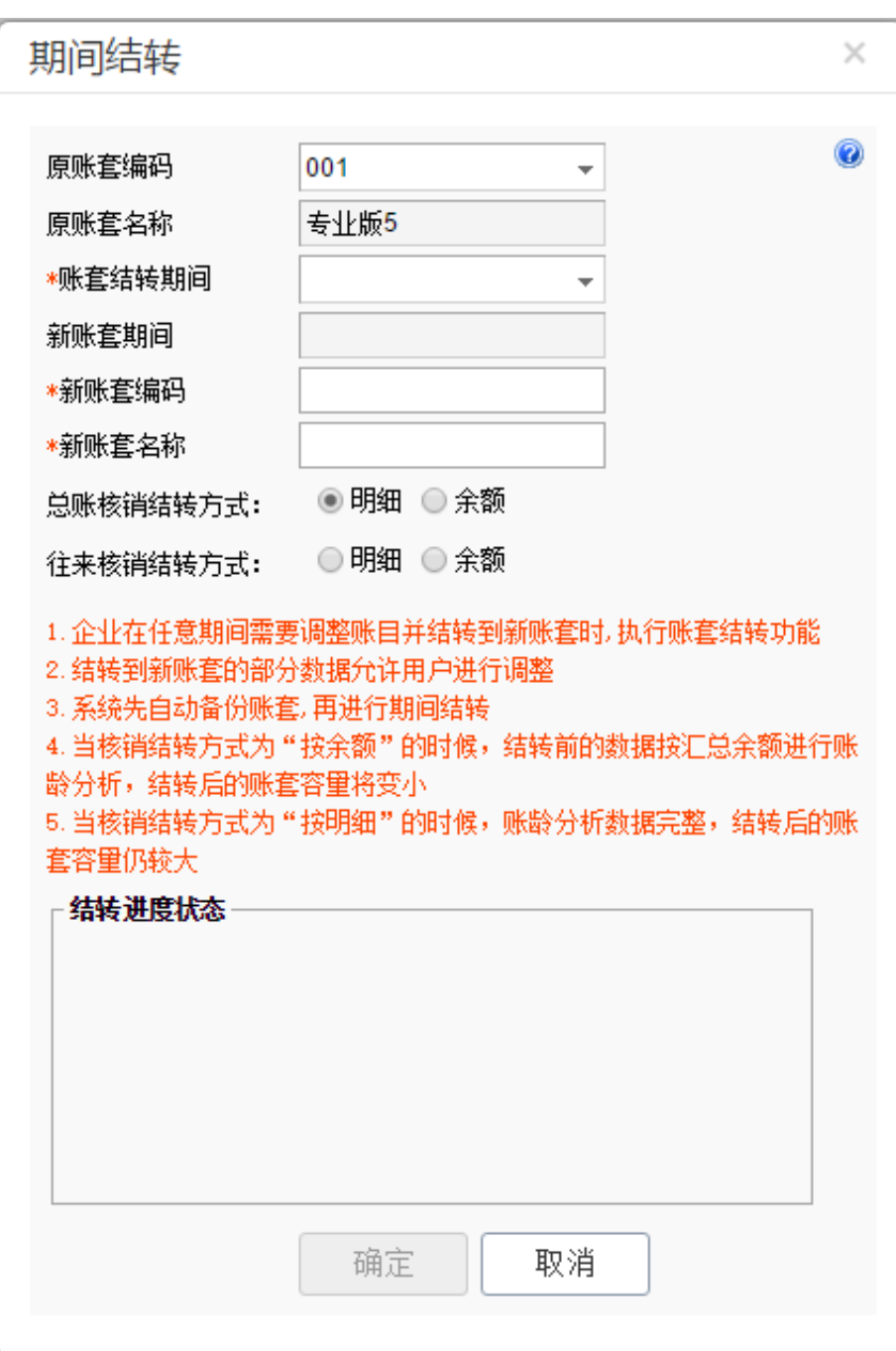

**说明:**

特别要注意的是,期间结转后,上年的数据是不能修改的,也就是说这个操作是不 可逆的,所以在做这个操作之前友粉儿们千万千万要做好账套备份哟!